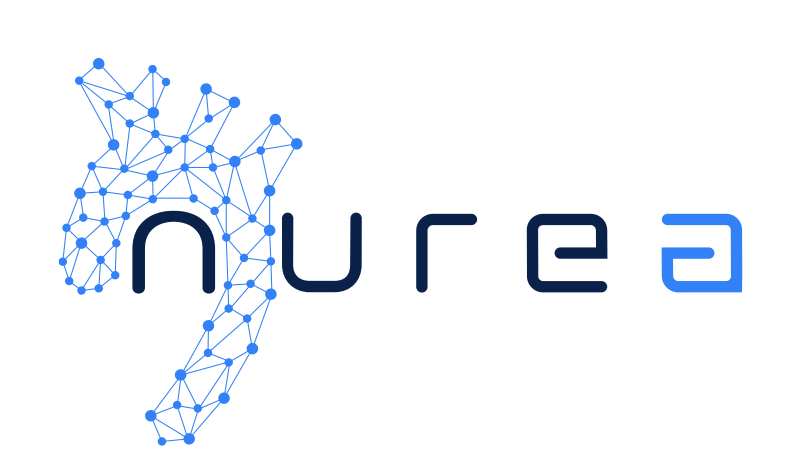

# Manuel Utilisateur *PRAEVAorta® 2*

Logiciel médical Version: v1.0.X<sup>1</sup>

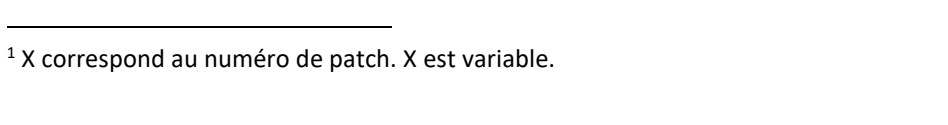

Manuel utilisateur - PRAEVAorta®2 Revision 0

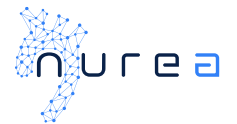

## TABLE DES MATIÈRES

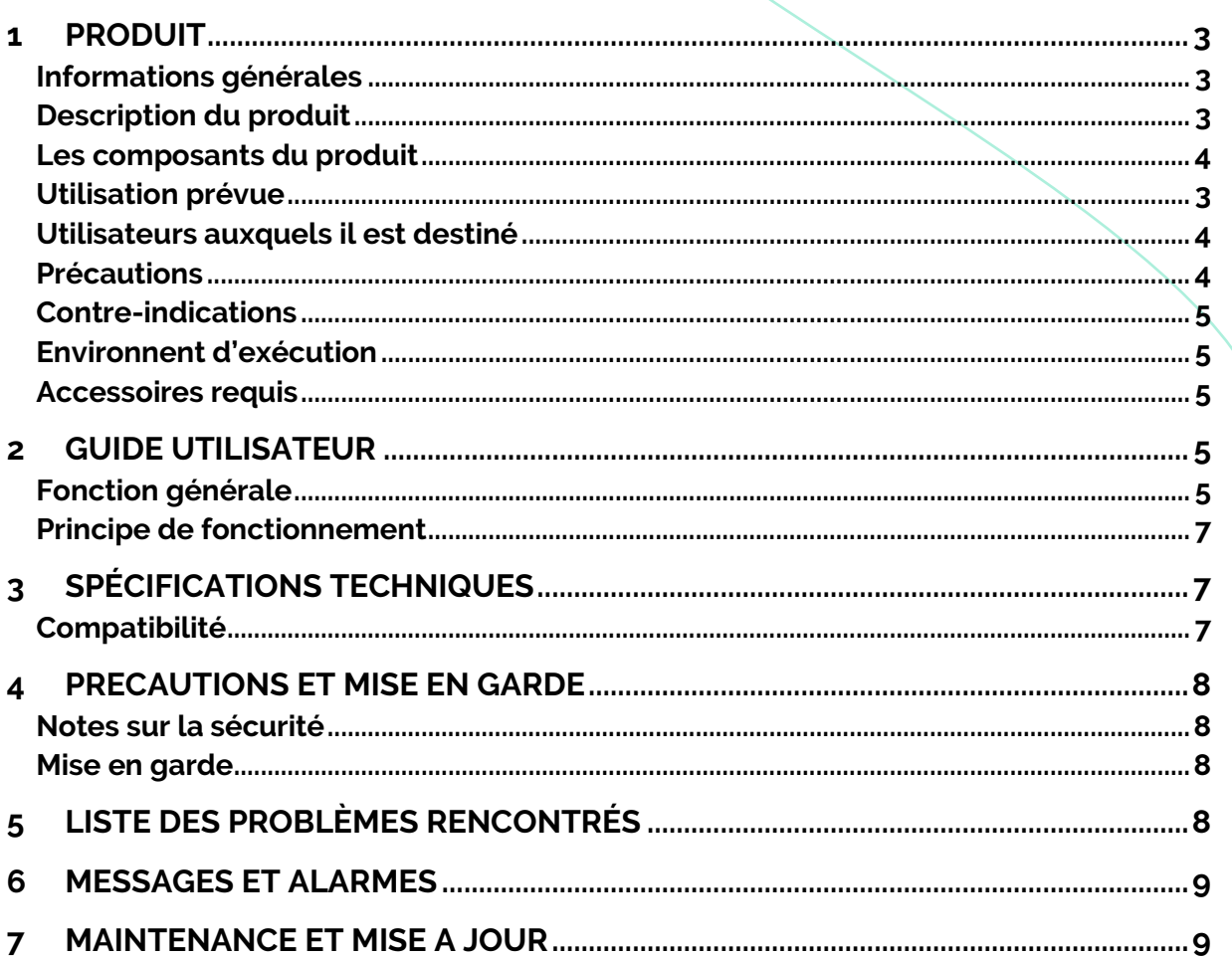

Manuel utilisateur – PRAEVAorta®2 Revision 0

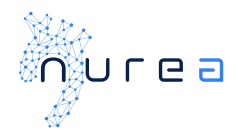

## <span id="page-2-0"></span>1 HISTORIQUE

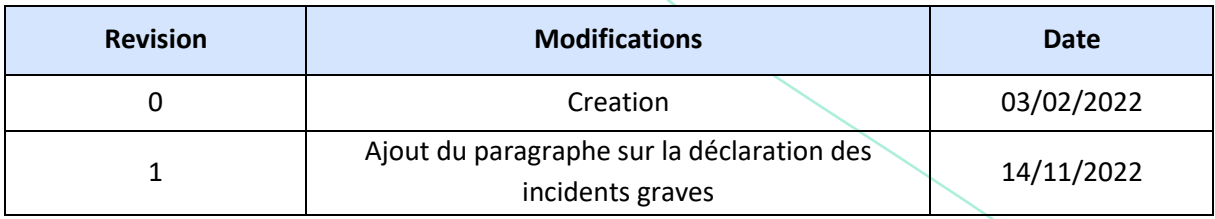

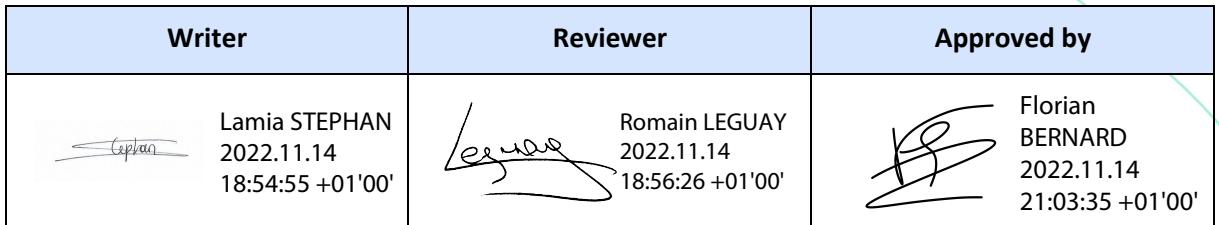

## 2 PRODUIT

## <span id="page-2-1"></span>**Informations générales**

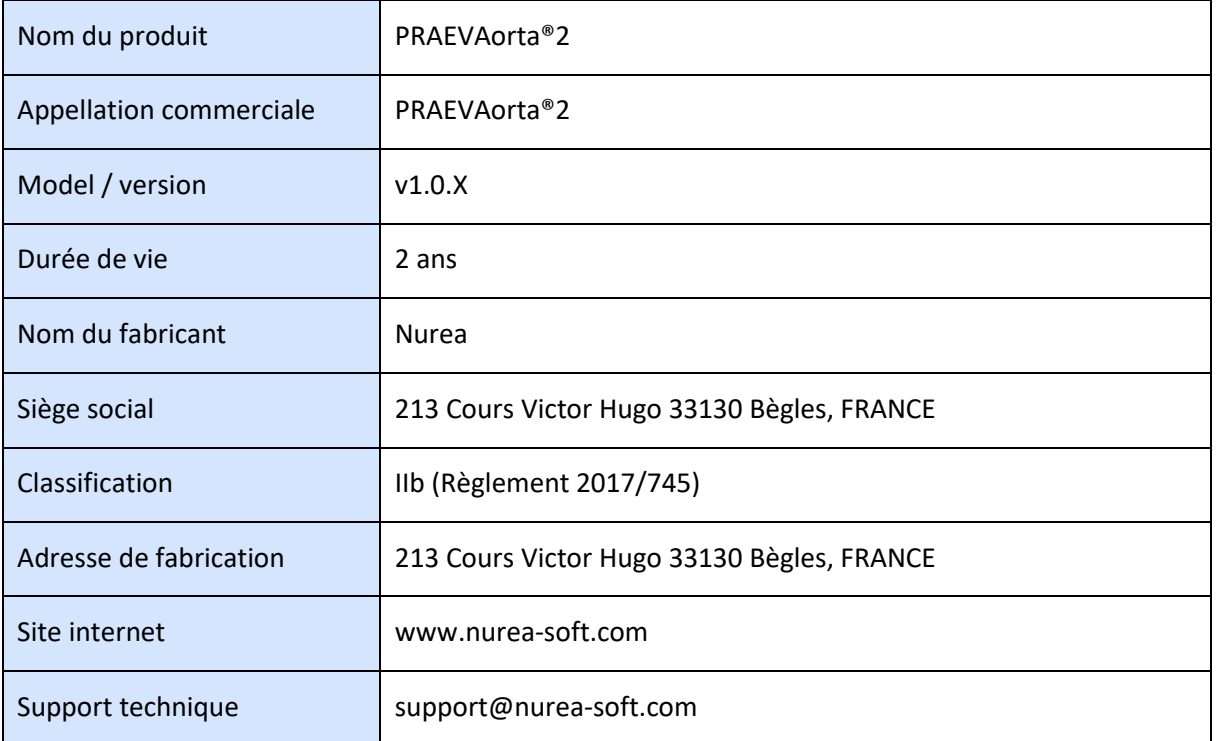

## <span id="page-2-2"></span>**Utilisation prévue**

PRAEVAorta®2 est un logiciel d'aide à la décision pour le diagnostic et le suivi des maladies vasculaires. Il est destiné à la segmentation automatique et à l'analyse géométrique des vaisseaux.

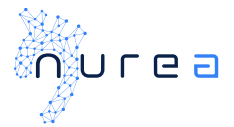

## **Description du produit**

## PRAEVAorta®2 est un logiciel d'analyse d'image médicales.

Il est capable de reconstruire automatiquement les structures vasculaires à partir d'images médicales. Les solutions actuelles ne reconstruisent que le lumen, tandis que le logiciel de Nurea segmente également le thrombus associé. Avec cette reconstruction, le logiciel est capable de fournir des diamètres, volumes, angles, et des longueurs.

Il s'agit de la première solution extrayant automatiquement les mesures géométriques et permettant une meilleure évaluation de la pathologie au cours du suivi, fournissant une aide au diagnostic personnalisée pour améliorer les stratégies thérapeutiques.

PRAEVAorta®2 est un logiciel serveur et s'utilise via un logiciel client. Le client fournit une interface utilisateur. Ce logiciel client permet à l'utilisateur d'envoyer les images pour analyse et de recevoir et télécharger le rapport d'analyse. Ce logiciel interface peut soit être une plateforme développée par Nurea, soit un logiciel développé par un autre fabricant.

## <span id="page-3-0"></span>**Les composants du produit**

Le produit est un logiciel autonome. C'est un dispositif médical.

## <span id="page-3-1"></span>**Utilisateurs auxquels il est destiné**

Ce logiciel est destiné aux professionnels de santé :

- Chirurgiens vasculaires
- Radiologues

#### **Indication d'utilisation**

- Evaluation des anévrismes et des sténoses
- Présence de maladies vasculaires à partir de la modalité CT (Computed Tomography)
- Suspicion de maladies vasculaires
- Nécessité éventuelle d'une analyse géométrique des vaisseaux
- Segmentation des vaisseaux
- Prends en charge les images scanner (CT scan)

#### <span id="page-3-2"></span>**Précautions d'utilisation**

Il est recommandé d'utiliser PRAEVAorta®2 via un logiciel client.

Le logiciel supporte seulement les séries scanner au format DICOM.

Dans le cas de malformations anatomiques du patient, d'une image très bruitée ou la présence d'implants (prothèses, vis, implants d'embolisation…) provoquant des artéfacts métalliques les résultats peuvent être altérés.

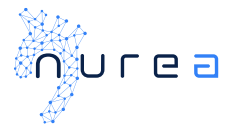

## <span id="page-4-0"></span>**Contre-indications**

Ne convient pas à d'autres usages que les images de tomodensitométrie du corps humain contenant au moins une partie de l'aorte.

Ne convient pas pour les series de scanner ayant plusieurs numéro d'acquisition ou trop de bruit.

## <span id="page-4-1"></span>**Environnent d'exécution**

PRAEVAorta®2 est exécuté sur un server de production équipé tel que :

- Système d'exploitation Linux
- Processeur compatible X86
- Une carte graphique Nvidia
- 32Go de RAM

#### <span id="page-4-2"></span>**Accessoires requis**

Pas d'accessoire.

## <span id="page-4-3"></span>3 GUIDE UTILISATEUR

## <span id="page-4-4"></span>**Préambule**

- *Le logiciel PRAEVAorta®2 est destiné à compléter, et non à remplacer, l'examen diagnostique conventionnel des données d'images médicales. Aucune décision de diagnostic ou de traitement ne doit être prise sur la seule base de l'utilisation de PRAEVAorta®2.*
- *PRAEVAorta®2 est un logiciel d'imagerie médicale avancé et ne doit être utilisé que par des personnes qualifiées et formées. Les utilisateurs doivent être conscients des limites inhérentes à l'imagerie numérique et se familiariser avec le logiciel en utilisant la documentation utilisateur et le matériel de formation fournis.*
- *L'utilisateur est responsable de l'interprétation des mesures et autres calculs et de l'utilisation de ces résultats dans les conclusions, quelle que soit leur forme (imprimée, stockée, envoyée par courriel, etc.). L'utilisateur doit communiquer efficacement les limites inhérentes à ces conclusions aux destinataires non formés ou non informés.*
- *Il est de la responsabilité de l'utilisateur de s'assurer que toutes les données d'images DICOM disponibles pour une étude/série particulière sont disponibles et entièrement chargées dans le logiciel avant d'examiner les données pour l'utilisation prévue.*
- *Rien dans ce document ne diminue la responsabilité de l'utilisateur en matière de bon jugement clinique et de meilleure pratique clinique.*
- *Bien que la fonctionnalité de PRAEVAorta®2 ait fait l'objet de tests approfondis, il n'est pas possible de garantir qu'il est totalement exempt de défauts. Il est donc possible que le logiciel contienne des défauts. Les utilisateurs doivent être conscients de la possibilité d'erreurs dans des domaines tels que les mesures, la présence de marques d'alignement, etc.*

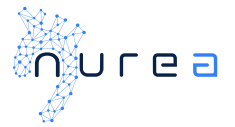

- *PRAEVAorta®2 a accès à des informations confidentielles sur les patients. Par conséquent, l'accès au système ou aux données des patients doit être contrôlé pour empêcher les utilisateurs non autorisés de consulter ces données.*
- *N'utilisez pas PRAEVAorta®2 ou le matériel sur lequel il fonctionne s'il est endommagé ou compromis, ou si vous soupçonnez de quelque façon que ce soit que sa sécurité peut être compromise.*
- *PRAEVAorta®2 n'est pas destiné à être utilisé comme archive primaire pour les données d'imagerie médicale. Cela signifie qu'une copie sécurisée de toutes les données doit être conservée dans un endroit distinct du logiciel, par exemple, dans le scanner, dans une archive PACS ou sur un support d'archives. Veuillez ne pas vous fier à PRAEVAorta®2 comme archive principale.*
- *Il est impératif que l'utilisateur dispose d'une version papier à jour du manuel d'utilisation.*
- *Les utilisateurs doivent avoir été formés à l'utilisation de PRAEVAorta®2. Pour que PRAEVAorta®2 fonctionne correctement, les images téléchargées doivent être des tomographies contenant l'aorte.*

## **Fonction générale**

La fonction principale du produit est la reconstruction 3D du système artériel à partir duquel une analyse géométrique est réalisée tel que la mesure de diamètres, volumes, angles et longueurs. Les résultats sont fournis au travers d'un rapport permettant l'identification rapide des principaux indicateurs cliniques tel que le diamètre maximal du vaisseau.

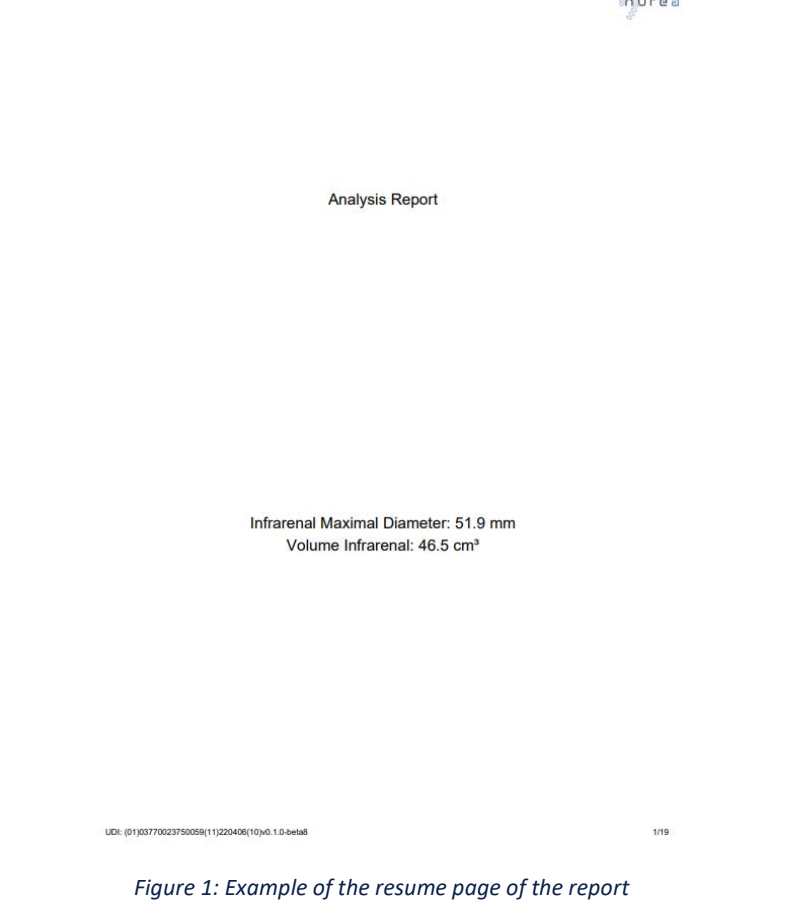

<span id="page-6-0"></span>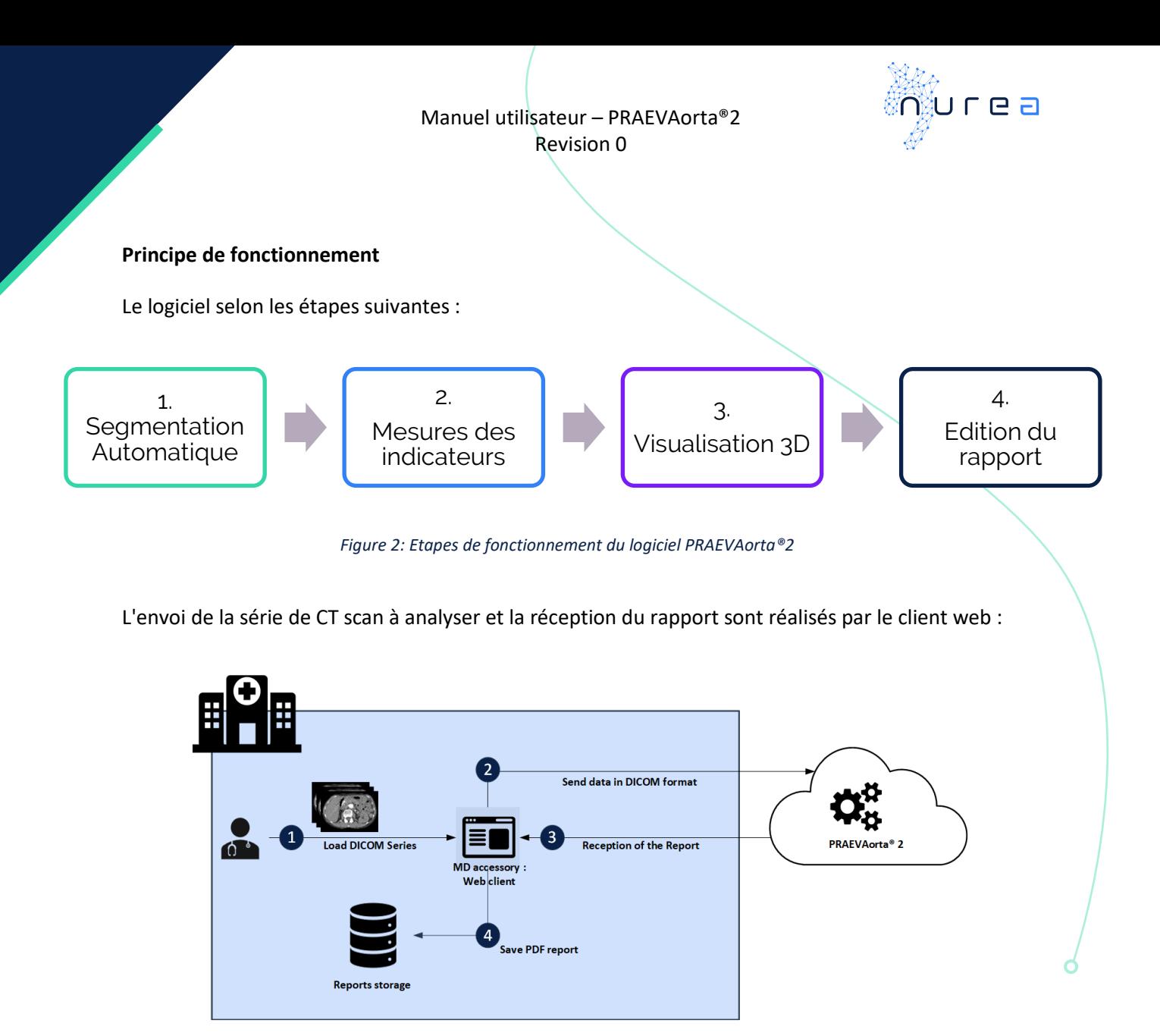

*Figure 3: Diagramme d'utilisation*

## <span id="page-6-1"></span>4 SPÉCIFICATIONS TECHNIQUES

#### <span id="page-6-2"></span>**Compatibilité**

PRAEVAorta®2 est compatible avec un système équipé de Linux, d'un processeur compatible X86 et d'une carte graphique Nvidia. Il doit être utilisé avec un accessoire dont la compatibilité a été vérifiée par Nurea.

#### **Performances**

Par exemple : en utilisant PRAEVAorta®2 avec un scanner d'une résolution axiale de 512x512 et 895 tranches, sur une machine Ubuntu 20.04 64-bits Core i7 8750H 32Gb RAM RTX2080-MaxQ, le temps de traitement était de 232 secondes. Ce temps ne prend pas en compte les étapes de transfert des données vers et depuis PRAEVAorta®2, qui dépendent de l'accessoire utilisé et du réseau entre l'accessoire et le logiciel.

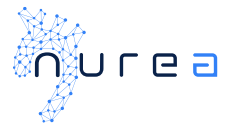

## <span id="page-7-0"></span>5 PRECAUTIONS ET MISE EN GARDE

## <span id="page-7-1"></span>**Notes sur la sécurité**

Les données doivent être envoyées par le client de manière sécurisée. Toute autre information envoyée que celle requise par PRAEVAorta®2 ne sera pas traitée et entraînera la nullité des données saisies.

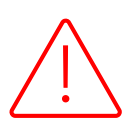

Tout incident grave survenu en lien avec le dispositif doit être déclaré à Nurea à l'adresse [vigilance@nurea-soft.com](mailto:vigilance@nurea-soft.com) et aux autorités compétentes (ex : ANSM pour la France).

#### <span id="page-7-2"></span>**Mise en garde**

Les informations sont fournies à titre indicatif et doivent être systématiquement vérifiées par l'utilisateur. PRAEVAorta®2 ne peut être tenu responsable de toute décision prise sur la base des informations fournies. En particulier, nous encourageons les utilisateurs à vérifier systématiquement la segmentation avant de considérer les mesures géométriques comme correctes.

L'utilisateur doit vérifier si la représentation 3D est correcte, au regard des images envoyées au logiciel, avant de considérer les mesures comme correctes. Il peut y avoir des parties segmentées qui n'appartiennent pas aux vaisseaux ou des parties de vaisseaux qui n'ont pas été prises en compte.

Le diamètre maximum fourni est indicatif, l'utilisateur doit vérifier sa position. Il en va de même pour toutes les mesures.

## <span id="page-7-3"></span>6 LISTE DES PROBLÈMES RENCONTRÉS

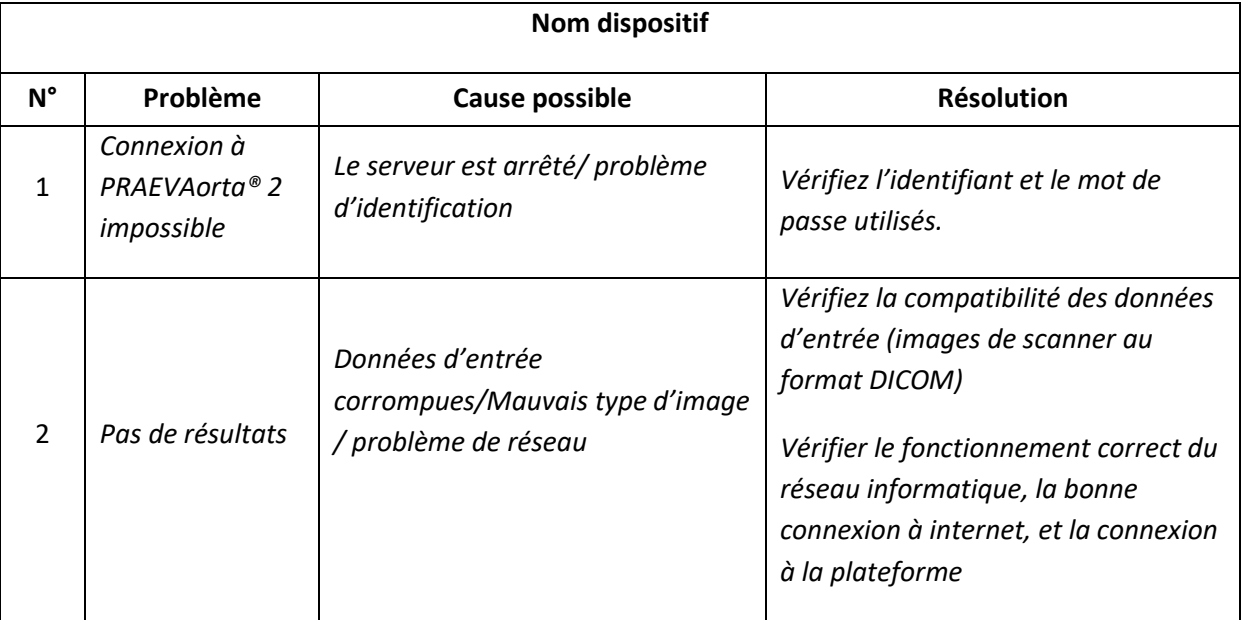

Manuel utilisateur – PRAEVAorta®2 Revision 0

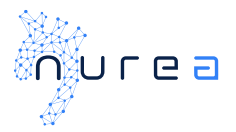

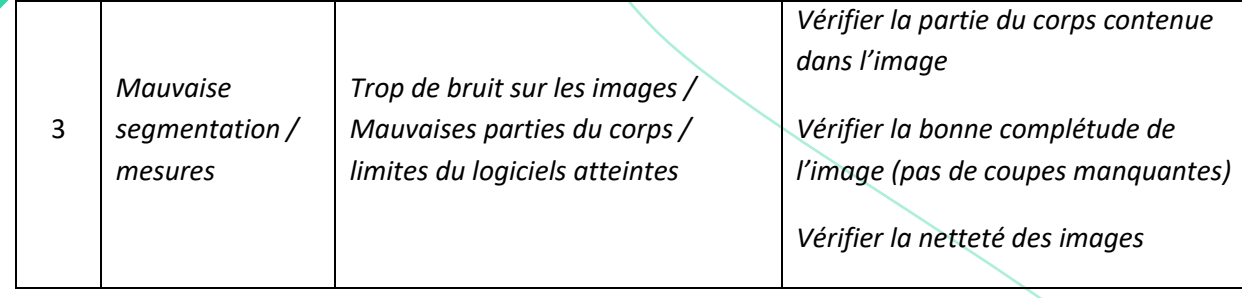

Avant de reporter un problème ou un bug, veuillez vérifier la bonne utilisation du dispositif (destination prévue, compatibilité des images…) Si le problème persiste, contactez le support technique de Nurea à l'adresse support@nurea-soft.com .

## <span id="page-8-0"></span>7 MESSAGES ET ALARMES

Liste des possibles erreurs et messages d'erreur : les messages d'erreur sont transmis et géré par le logiciel client. Merci de vous référez au manuel du logiciel client pour plus d'informations

## <span id="page-8-1"></span>8 MAINTENANCE ET MISE A JOUR

La maintenance du logiciel est effectuée par Nurea. Merci de nous contacter en cas de problème.

Tout problème, bug, incident relevant de la matériovigilance, doivent être rapporter à Nurea via l'adresse suivante [: support@nurea-soft.com.](mailto:support@nurea-soft.com)

Le logiciel est continuellement mis à jour par nos services lorsque cela est jugé nécessaire et avec un risque acceptable.

## 9 ETIQUETTE

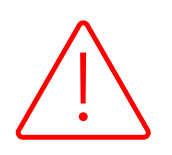

**Attention :** les informations propres à la version utilisée du logiciel sont disponibles uniquement au travers de l'interface de programme d'application (API). A l'exception de l'UDI, identifiant unique du dispositif, disponible également en pied de page du rapport d'analyse renvoyé par le logiciel.

Vous trouverez ci-dessous l'étiquette du dispositif :

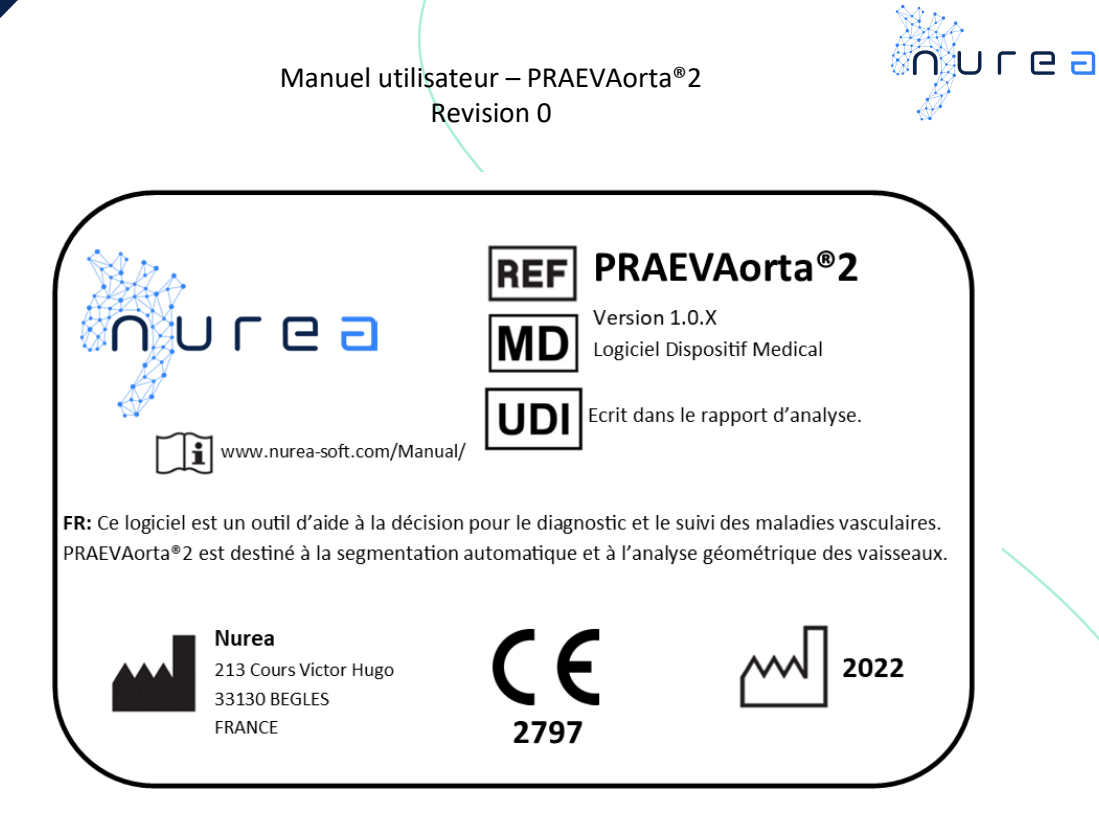

*Figure 4: Etiquette du dispositif*

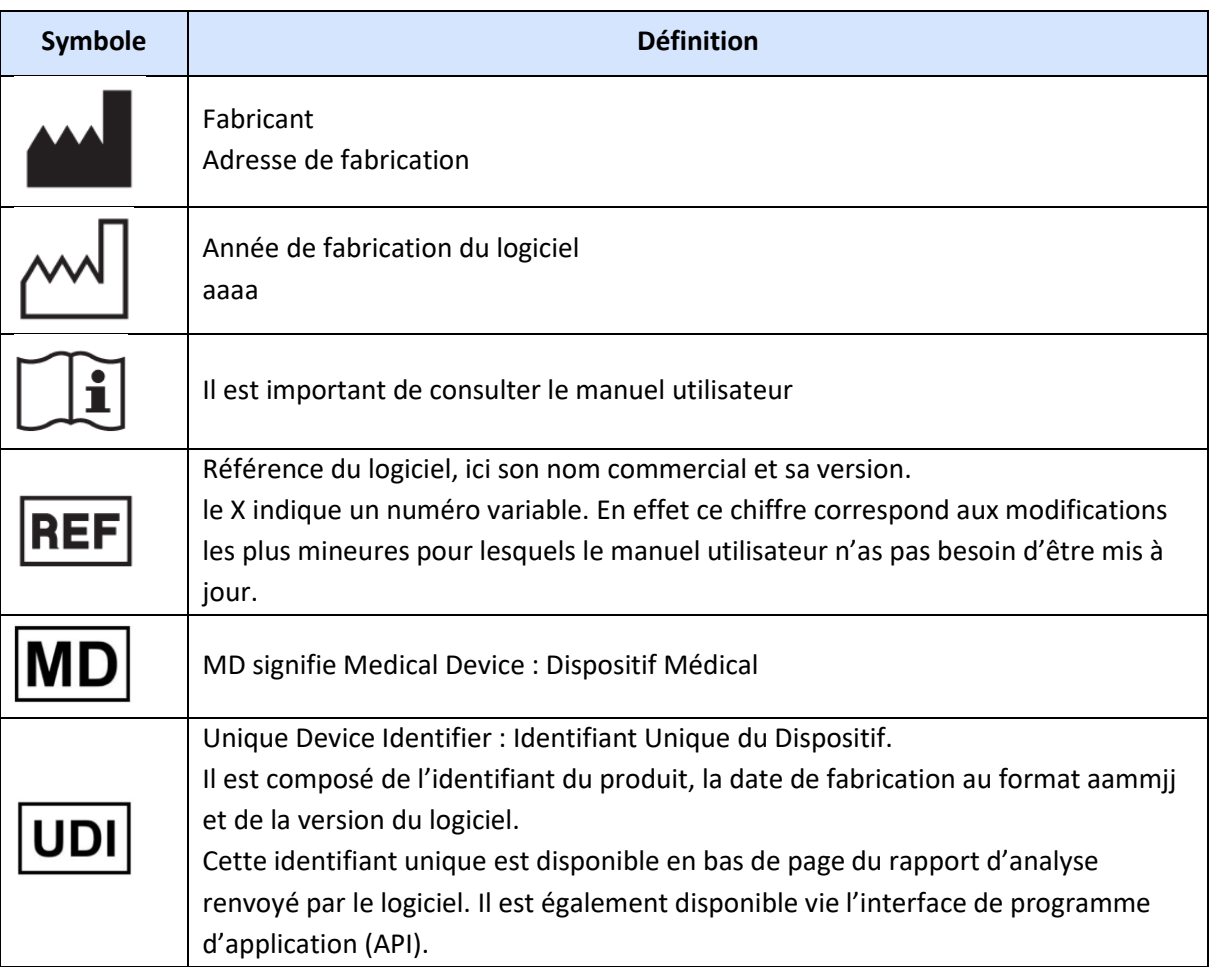

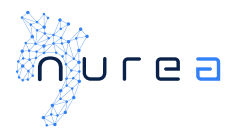

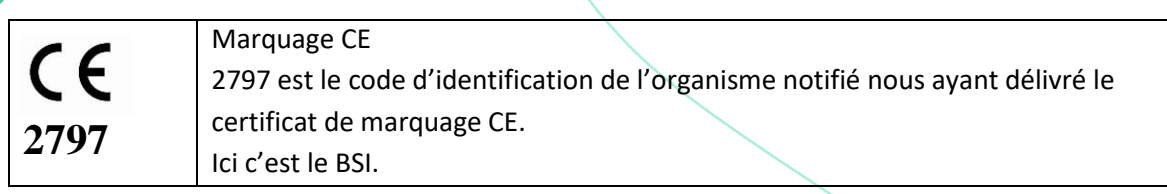

## 10 FORMATION

Aucune formation n'est prévue pour ce dispositif. Une formation peut être dispensée sur l'utilisation du logiciel client (non couvert par ce manuel, merci de vous reporter au manuel utilisateur du logiciel client).